# <span id="page-0-0"></span>**Wie kann ich einen neuen Benutzer anlegen und die entsprechenden Rechte vergeben?**

### Problem

Ich möchte einen Mitarbeiter als neuen Benutzer erfassen und mit entsprechenden Rechten versehen.

# Lösung

Ausschnitt aus den Kurzanleitungen für Experten (Seiten 14 und 15):

# Anleitung Power-User: Erfassung neuer Mitarbeiter (1/2)

### **Neue Mitarbeiter erfassen**

Sofern keine Schnittstelle der Mitarbeiterdaten zu GoCompliant umgesetzt wurde, müssen die Mitarbeiter vom Administrator manuell erfasst werden. Dazu sind folgende Schritte nötig:

#### Neuer Mitarbeiter hinzufügen:

- unter dem Menü «Admin» und Menüpunkt «Mitarbeiter» kann mit einem Klick auf den Button «+ Neu: Mitarbeiter» ein neuer Mitarbeiter angelegt werden.
- Der Administrator erfasst alle Eigenschaften des Mitarbeiters und speichert die Angaben.
- Via Button "Passwort generieren und Mail schicken" kann er dem Benutzer eine Mail schicken, in der ein temporäres Passwort und der direkte Link auf die Applikation enthalten ist.

#### Benutzerrechte erweitern (optional):

- Enduser-Rechte erhält jeder Mitarbeiter automatisch vom System. Falls der Benutzer spezifische Rechte wie z.B. Expertenoder Admin-Rechte erhalten soll, müssen diese manuell  $\mathsf{hinzugefügt werden via Menü} \mathbin{\textcolor{red}{\mathsf{wAdmin}}}\to \mathsf{Benutzerrechte}\mathbin{\textcolor{red}{\mathsf{w}}}$
- Der neuen Mitarbeiter wird dort gesucht und seine Rechte via Klick auf das Bleistift-Symbol editiert. Über einen Klick auf den Button «+ Neu: Rolle» kann eine neue Rolle hinzugefügt und Reichweiten der Rolle festgelegt werden.

Damit ist der Vorgang abgeschlossen. Der Mitarbeiter kann sich nun anmelden und verfügt über die zugewiesenen Rollen. Zudem kann der Mitarbeiter z.B. in einer Empfängergruppe als Empfänger von Kontrollen oder in einer Action als Action Owner verwendet werden.

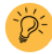

Für mehr Angaben zu Benutzerrechten siehe auch WIKI: https://wiki.gocompliant.ch/display/KB/Rollen+und+Rechte

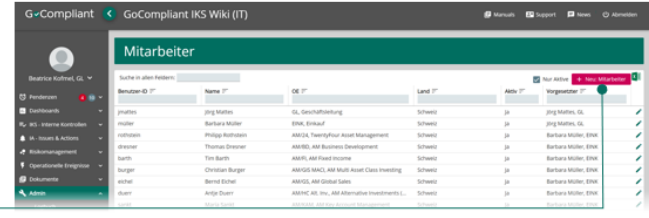

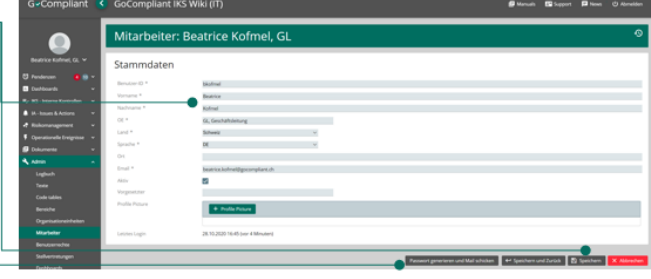

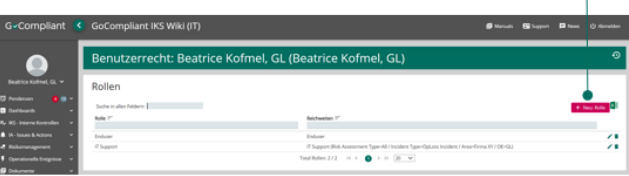

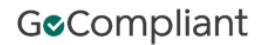

# Anleitung Power-User: Erfassung neuer Mitarbeiter (2/2)

### **Beispiel Benutzerrecht «Viewer»**

Um einen vertiefteren Einblick zu geben, erklären wir hier die unterschiedlichen Parameter für die oft verwendete Rolle «Viewer». Die Erklärungen sind sinngemäss auch für andere Rollen anwendbar. Via Menü «Admin → Benutzerrechte» wurde einem bestimmten Benutzer die Rolle Viewer zugeteilt, nun kann der Administrator folgende Einstellungen zur Reichweite vornehmen:

- Reichweite OE: bestimmt für welche Organisationseinheiten die Rolle vergeben wird\*
- **& Reichweite Bereich**: bestimmt für welche Bereiche die Rolle vergeben wird \*
- **& Ereignistypen**: ermöglicht die Einschränkung auf bestimmte Ereignistypen (nur relevant für das Modul Oploss)
- & Risiko Assessmenttypen: ermöglicht die Einschränkung auf bestimmte Risiko Assessmenttypen. Diese Reichweite wird mit OE und Bereich kombiniert - falls weder OE noch Bereich gefüllt oder das Dropdown bei "Nur ausgewählte" leer ist, erhält der Benutzer keine Rechte auf Risiko Assessments.

\* Die genannte OE's / Bereiche und alle darunter liegenden werden dem Benutzer freigeschaltet. Mehrfach-Nennungen sind möglich.

Nach dem Speichern ist die neue Rolle mit ihren Reichweiten in der Übersicht und bei den Benutzerrechten des Benutzers ersichtlich.

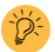

Für mehr Angaben zu Benutzerrechten siehe auch WIKI: https://wiki.gocompliant.ch/display/KB/Rollen+und+Rechte

#### Erklärung Reichweite:

Die Reichweite definiert inwieweit der berechtigte Benutzer Daten in der Applikation einsehen und/oder bearbeiten darf. Abhängig von der Rolle stehen verschiedene Reichweiten zur Auswahl.

Die Reichweiten ermöglichen dem Administratoren die Vergabe von granularen Zugriffsrechten und damit den adäquaten Schutz sensibler Daten.

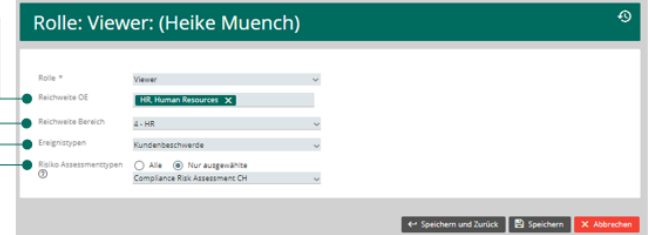

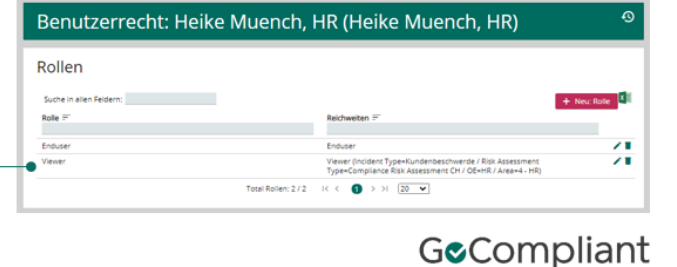

## Related articles

- [Wie kann ich die produktive Datenbank in das Test-System kopieren?](https://wiki.gocompliant.ch/pages/viewpage.action?pageId=29196290)
- [Wie kann ich vom Tomcat 7 auf Tomcat 9 upgraden?](https://wiki.gocompliant.ch/pages/viewpage.action?pageId=31653905)
- [Wie kann Ich die Kontroll-Nummern korrigieren / neu generieren?](https://wiki.gocompliant.ch/pages/viewpage.action?pageId=72941750)
- [On-Premises: Single Sign-On \(SSO\) funktioniert nicht](https://wiki.gocompliant.ch/display/KB/On-Premises%3A+Single+Sign-On+%28SSO%29+funktioniert+nicht)
- [Wie kann ich einen neuen Benutzer anlegen und die entsprechenden Rechte vergeben?](#page-0-0)